# **Programming a Robot Arm**

## **Introduction**

This idea was provided by **[Bodge N Hackitt](http://www.themagpi.com/writer/bodge-n-hackitt/) at [The MagPi magazine](http://www.themagpi.com/issue/issue-3/article/skutter-write-a-program-for-usb-device/) and leans heavily on** that work.

Amongst other retailers, Maplin sell a yellow robot arm. At the time of writing it costs £35 (inc. VAT) and that includes the USB interface rather than the manual remote control.

The arm comes with its own software, but I threw that out in favour of programming the robot arm using Python.

The arm has been successfully tested using:

- Windows 7
- Mac OS X 10.8 (Mountain Lion)
- Raspian Wheezy

In other words, it works on Windows, Mac and Raspberry Pis.

The software setup is a bit different for each, and requires a bit of confidence as well as access to the command line. Once the machine is set up you can use the arm WITHOUT the command.

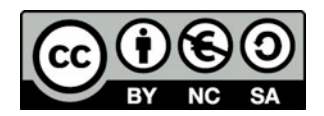

## **Linux / Raspberry Pi Instructions**

You need 2 programs in order to get the arm working

### **Install libusb**

If you are using a Rasbperry Pi then libusb is probably already installed.

If you think you need to install libusb then try the following:

sudo apt-cache search libusb

This will help you find the correct libusb package to install. It will be something like  $libush-1.0.18$ 

sudo apt-get install libusb-1.0.18

This will install libusb.

### **Installing pyusb**

At the moment there isn't a pyusb package you can install using apt.

In a webbrowser, go to the PyUSB website (<http://sourceforge.net/projects/pyusb/>) and download the tar file (big green button). Double click this file and it should unpack into a folder.

At the terminal, go to the folder where you unpacked the pyusb files.

cd  $\sim$ /pyusb-1.0.0b1

Configure and install pyusb

python setup.py install

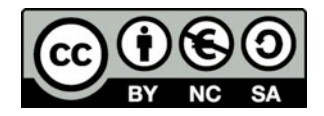

#### **Programming the arm**

Phew! Well done for making it this far!

Paste this into IDLE or in any text editor. Save the file as **army.py**.

```
# ROBOT ARM CONTROL PROGRAM 
# import the USB and Time libraries into Python 
import usb.core, usb.util, time 
# Allocate the name 'RoboArm' to the USB device 
Rob{\circ}Arm = usb.core.find(idVendor=0x1267,idProduct =0x0000)
# Check if the arm is detected and warn if not 
if RoboArm is None: 
     raise ValueError("Arm not found") 
# Create a variable for duration 
Duration=1 
# Define a procedure to execute each movement 
def MoveArm(Duration, ArmCmd):
     # Start the movement 
     RoboArm.ctrl_transfer(0x40,6,0x100,0,ArmCmd, 1000) 
     # Stop movement after waiting specified time 
     time.sleep(Duration) 
     ArmCmd=[0,0,0]RoboArm.ctrl_transfer(0x40,6,0x100,0,ArmCmd, 1000)
# Give the arm some commands 
MoveArm(1,[0,1,0]) # Rotate Base Anti-clockwise 
MoveArm(1, [0, 2, 0]) # Rotate Base Clockwise
MoveArm(1,[64,0,0]) # Shoulder Up
MoveArm(1, [128,0,0]) # Shoulder Down
MoveArm(1,[16,0,0]) # Elbow Up
MoveArm(1,[32,0,0]) # Elbow Down
MoveArm(1, [4, 0, 0]) # Wrist Up
MoveArm(1,[8,0,0]) # Wrist Down 
MoveArm(1,[2,0,0]) # Grip Open
MoveArm(1, [1, 0, 0]) # Grip CloseMoveArm(1, [0,0,1]) # Light On
MoveArm(1,[0,0,0]) # Light Off
```
Either run the program as normal (Save and press F5) or at the Terminal type in:

python arm.py

You should see the robot are moving around.

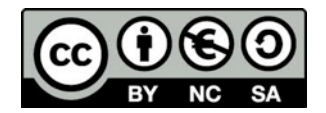

You only need to edit the code at the bottom of the program, the lines that look like this:

MoveArm(1,[0,1,0])

The first number is the duration of the move, in seconds.

The codes for moving the arm work as follows:

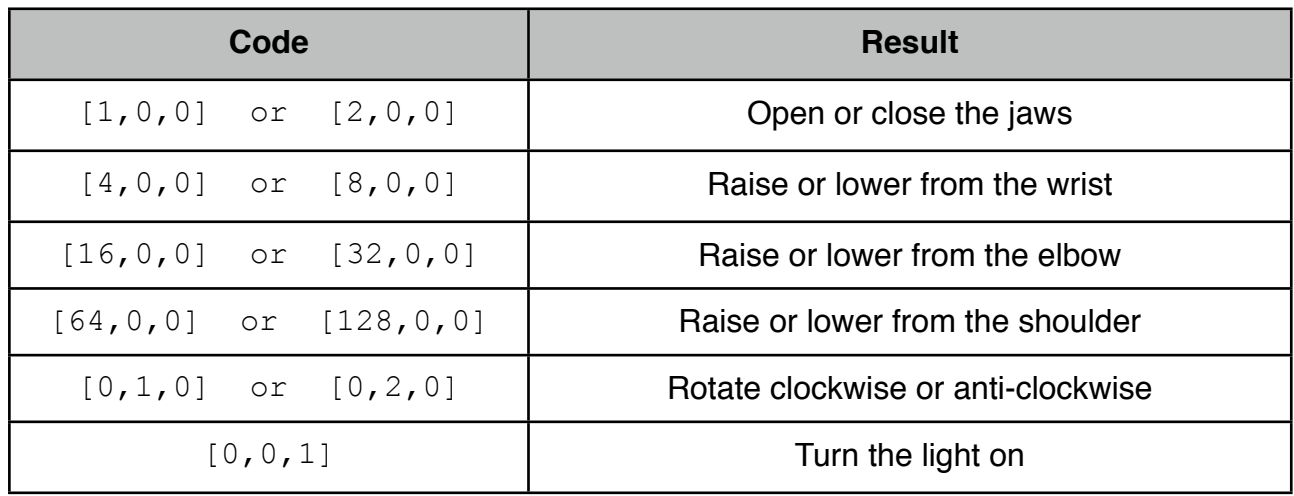

You can combine these, so

 $[1,1,1]$  will open the jaws, rotate clockwise and turn the light on at the same time.

[5,0,0] will open the jaws and raise from the wrist at the same time.

You may find that some of the codes are the wrong way round - this usually means you have wired up or fitted the motors back to front!

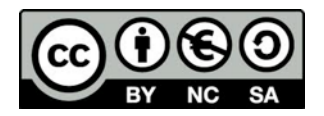